## [Navigating to the Troop Cookie Coordinator Training in gsLearn](https://app.tango.us/app/workflow/ee88eecb-815b-4273-80d2-0515565b591e?utm_source=magicCopy&utm_medium=magicCopy&utm_campaign=workflow%20export%20links)

*\*In order to access gsLearn, log into myGS and click on gsLearn from the left-hand side of the navigation menu. Once logged into gsLearn, you will follow the directions below to access the New and Experienced Troop Cookie Coordinator Trainings.* 

1. Log into gsLearn and Click on Content Library from the left side navigation menu.

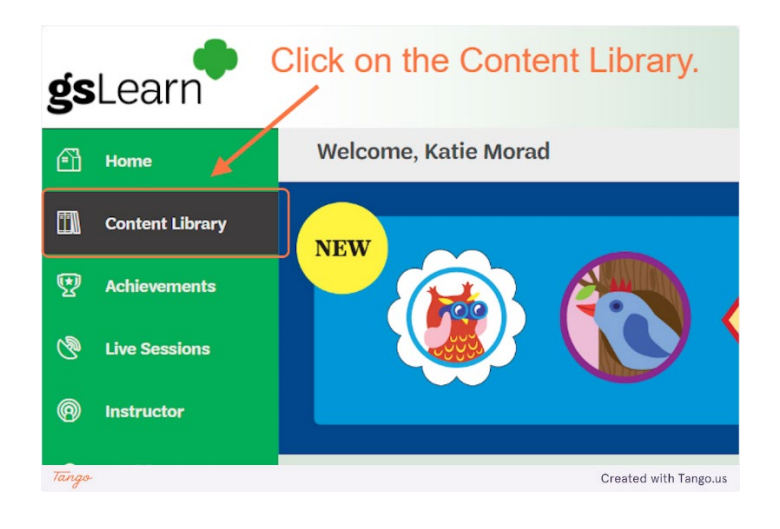

3. Choose the New or Experienced Troop Cookie Coordinator Training.

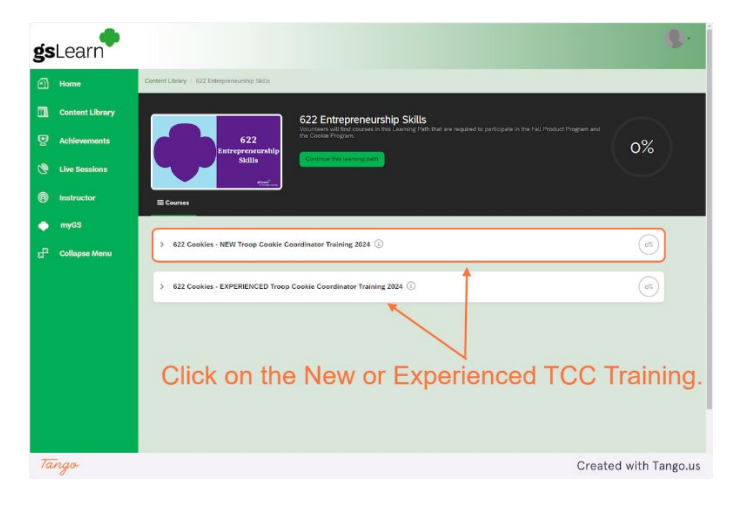

## 2. Click on the Entrepreneurship Skills Learning Path.

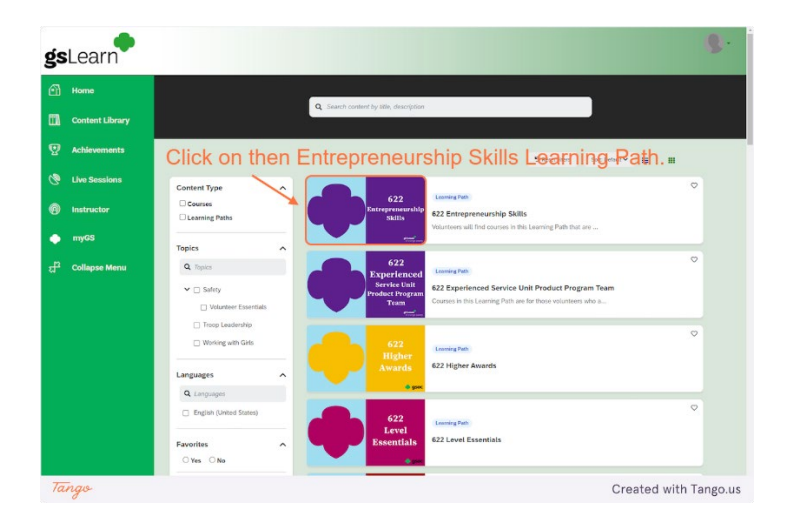

## 4. The training will automatically load in a new window.

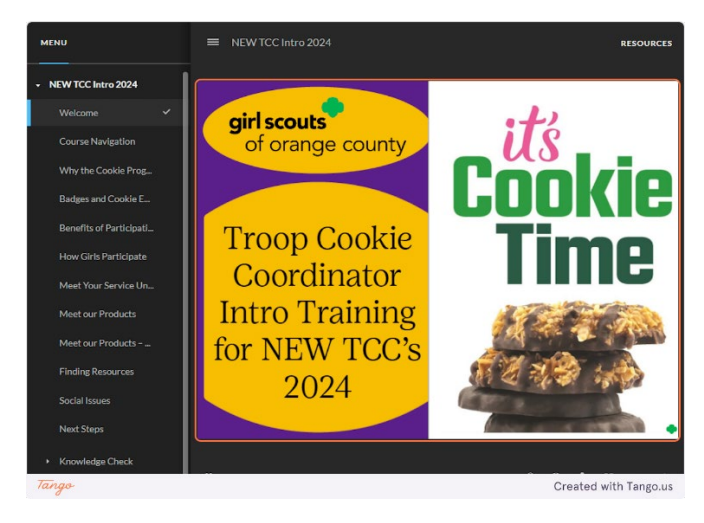

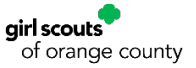